## Integro Surgical Products Instructions for Use

## Downloading USB Data

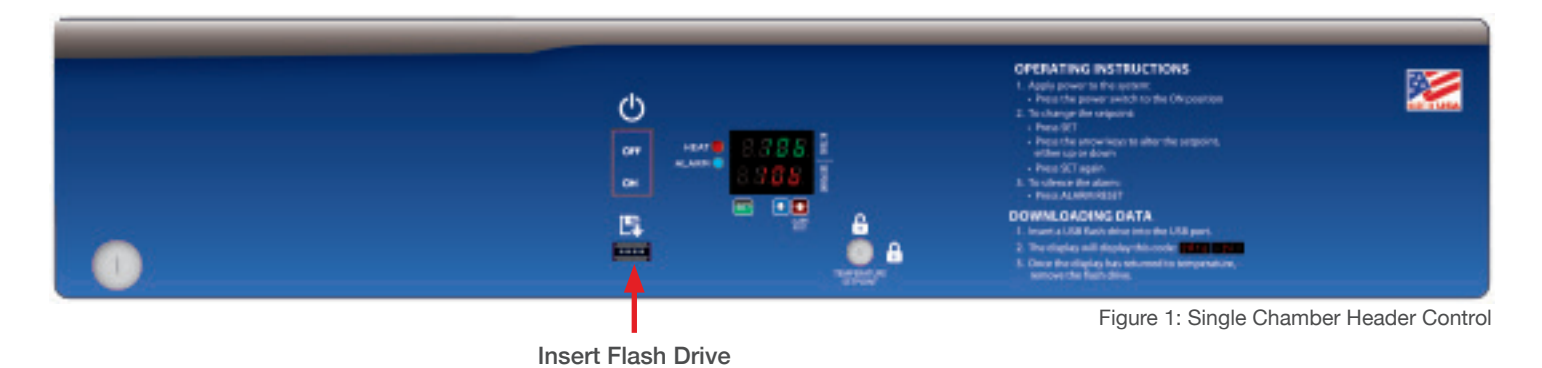

Follow these instructions to download data from your warming cabinet.

- 1. Insert USB flash drive into USB slot under data symbol  $(\mathbb{R})$  as shown above (Figure 1).
- 2. Data download will automatically begin.
- 3. During download display will read:

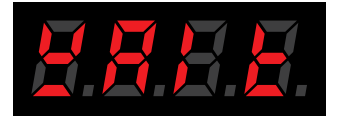

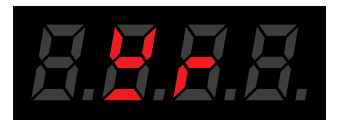

4. Once the display shows the temperature again, it is safe to remove the flash drive.

5. Data is saved on the flash drive as a .CSV file for easy import into a spreadsheet.

## **Sample Report**

SM263036SWCGR2B Single, S/N: 062112-D01, 031115

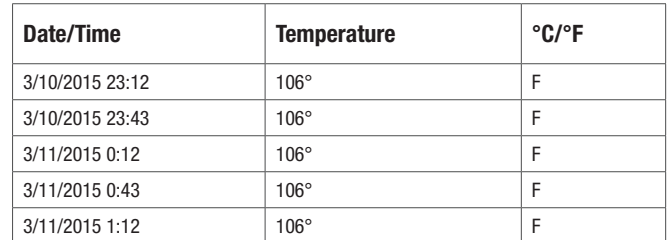

6. Data is secure (not reported or connected to any network).

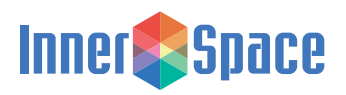